# **78695fc0-0**

Christian Vigård

Copyright © (C)Copyright1999 Christian Vigård

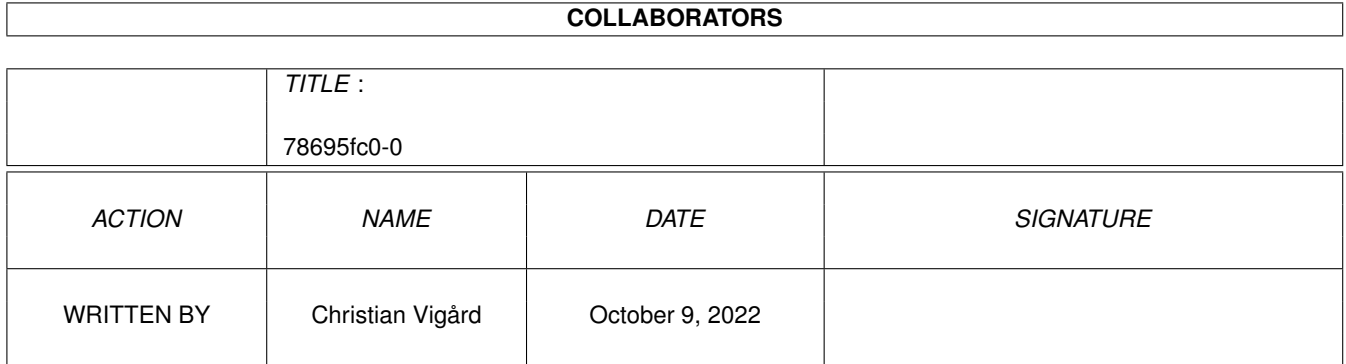

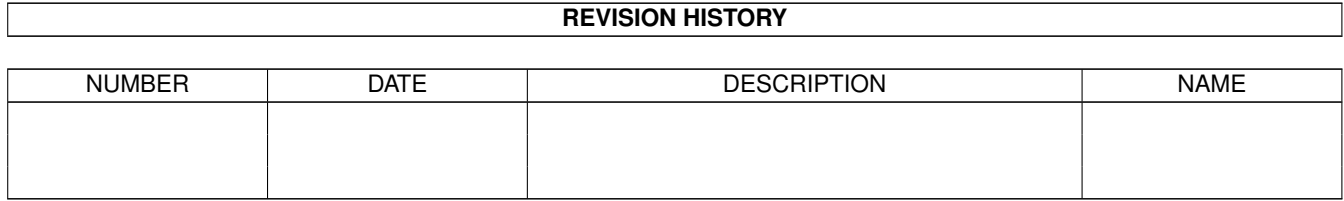

# **Contents**

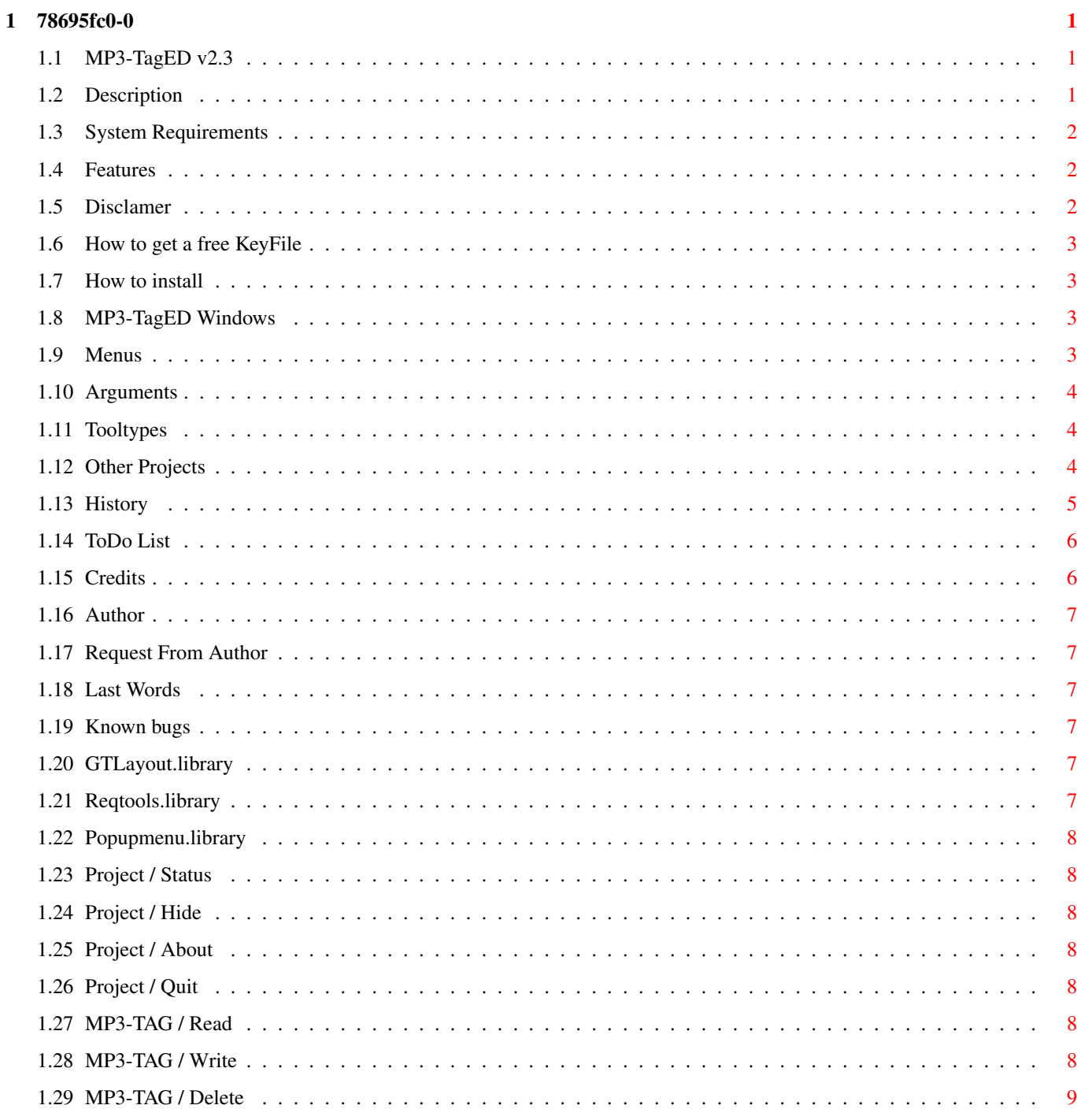

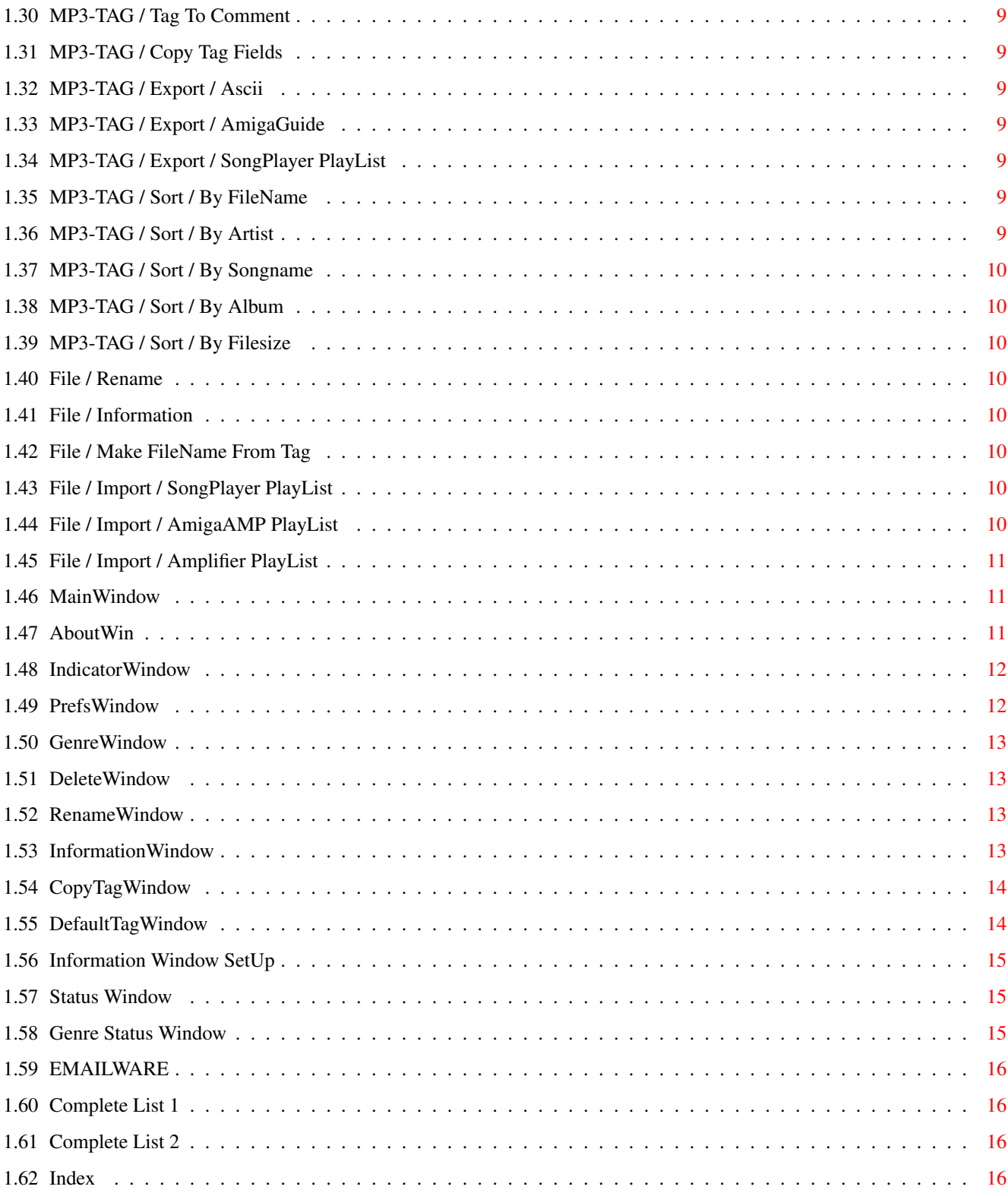

# <span id="page-5-0"></span>**Chapter 1**

# **78695fc0-0**

#### <span id="page-5-1"></span>**1.1 MP3-TagED v2.3**

<span id="page-5-4"></span>MP3-TagED v2.3

Copyright © 1998-1999 Christian Vigård

MP3-TagED is released as [EMAILWARE](#page-20-4)

-- I want [icons](#page-11-6) to use with the program --

Introduction

[Description](#page-5-3) ...... What is "MP3-TagED" ? [System Requirements](#page-6-3) ...... What you need to use the program. [Features](#page-6-4) ...... Features list. [KeyFile](#page-7-4) ...... You'll need a keyfile (Free).

Distribution

[Disclamer](#page-6-5) ...... Read this!!

Installation

[How to Install MP3-TagED](#page-7-5) ...... Installation procedure.

How to use MP3-TagED

[Windows](#page-7-6) ...... How to control MP3-TagED [Menus](#page-7-7) ...... Pull-Down Menus. [Arguments \(CLI\)](#page-8-3) ...... Start MP3-TagED with arguments. [ToolTypes \(WB\)](#page-8-4) ...... How to set tooltypes.

Miscellaneous

[Other Projects](#page-8-5) ...... Other programs by me. [History](#page-9-1) ...... Program history. [ToDo List](#page-10-2) ...... What's next ? [Credits](#page-10-3) ...... Credits [Author](#page-11-7) ...... Author information. [Request From Author](#page-11-6) ...... Request from Author. [Known bugs](#page-11-8) ...... Known bugs. [Last Words](#page-11-9) ...... Last words (important to read).

#### <span id="page-5-2"></span>**1.2 Description**

<span id="page-5-3"></span>Description

MP3-TagED is a GUI-based program to Add/Edit/Remove ID3 TAG in MPEG Audio Files.

See [history](#page-9-1) for all the new functions added.

# <span id="page-6-0"></span>**1.3 System Requirements**

<span id="page-6-3"></span>System Requirements

- Requires at least kickstart v2.04+
- [gtLayout.library](#page-11-10) v40+
- [reqtools.library](#page-11-11) v38+
- [popupmenu.library](#page-12-7) v8+
- A keyfile to use the program to 100% it's [FREE](#page-7-4) .

This program has been tested sucessfully on the following configurations:

- A1200/030 50Mhz 32Mb RAM 1.4Gb HD 8xCD-ROM 1084 C= Monitor ( [Complete List](#page-20-5) )
- A4000/060 50Mhz 64Mb RAM ................................. ( [Complete List](#page-20-6) )

#### <span id="page-6-1"></span>**1.4 Features**

<span id="page-6-4"></span>Features

- Read/Write/Delete MP3 TAG.
- Multiple file support.
- Can be opened on any public screen.
- AppWindow/AppIcon (Drag 'n' Drop).
- Read files at startup.
- Appears as a Commodity.
- Make filename from ID3 TAG (Configurable).
- Rename files through program.
- Configurable filecomment.
- Export TAG information to ASCII/Amigaguide/SongPlayer PlayList.
- Fresh Genre List (sorted).
- Copy MP3-Tag to all loaded files.
- MP3 Header Information.
- Default ID3-TAG displayed if MP3 file hasn't got a TAG (configurable).
- Genre statistics.
- Import SongPlayer/AmigaAMP/Amplifier PlayLists.

#### <span id="page-6-2"></span>**1.5 Disclamer**

<span id="page-6-5"></span>Disclamer

This package can be freely distributed as long as:

- 1. It is not sold; only a reasonable charge for copying and storage medium is allowed.
- 2. All of the following files are included in their original form without modification of any kind.

MP3-TagED is released as [EMAILWARE](#page-20-4) please respect it!

Permission is hereby granted to include `MP3-TagED' in PD compilations such as Fred Fish or Aminet CD.

You may include this archive on any Magazine CoverDisk/CD-ROM, as long as you contact me (through e-mail) and send me a copy of the magazine. See [Last Words](#page-11-9) .

Use `MP3-TagED v2.3' at your own risk.

The Author, Christian Vigård takes no responsibility at all, for whatever may happen you or your software/hardware caused by any of the files containing in this package.

#### <span id="page-7-0"></span>**1.6 How to get a free KeyFile**

<span id="page-7-4"></span>How to get a FREE KeyFile

There is no excuse not to register this program if you use it. It's 100% FREE and to get a keyfile just e-mail the [Author](#page-11-7) and don't forget to include your name.

Q: Why do I need a keyfile ?

A: Keyfile has been added for one single reason, and it is to see how many people using this program.

Limits without keyfile

The program is fully functional except for 3 things.

You can't use the "Read" "Write" "Delete" functions in main window.

#### <span id="page-7-1"></span>**1.7 How to install**

<span id="page-7-5"></span>How To Install

Click on the installer icon to start the installation.

You can also do the installation manually:

- 1. Copy [reqtools.library](#page-11-11) to Libs:
- 2. Copy [gtlayout.library](#page-11-10) to Libs:
- 3. Copy [popupmenu.library](#page-12-7) to Libs:
- 4. Copy the rest off the files to where-ever-you-want.
- 5. The program will look for the keyfile in PROGDIR:

#### <span id="page-7-2"></span>**1.8 MP3-TagED Windows**

#### <span id="page-7-6"></span>MP3-TagED Windows

- [Main Window](#page-15-3) - [Status Window](#page-19-3) - [Genre Status Window](#page-19-4) - [Preferences Window](#page-16-2) - [Information Window](#page-17-4) - [Information SetUp](#page-19-5) [Window](#page-19-5) - [Indicator Window](#page-16-3) - [Genre Window](#page-17-5) - [Delete Window](#page-17-6) - [Rename Window](#page-17-7) - [About Window](#page-15-4) - [Copy Tag Window](#page-18-2) - [Default Tag Window](#page-18-3)

#### <span id="page-7-3"></span>**1.9 Menus**

<span id="page-7-7"></span>Menus

Project

- [Status](#page-12-8) - [Hide](#page-12-9) - [About](#page-12-10) - [Quit](#page-12-11)

#### MP3-Tag

- [Read](#page-12-12) [Write](#page-12-13) [Delete](#page-13-8) [Tag To Comment](#page-13-9) [Copy Tag Fields](#page-13-10)
- Export
- [Ascii](#page-13-11) [AmigaGuide](#page-13-12) [SongPlayer PlayList](#page-13-13)
- Sort
- [By FileName](#page-13-14) [By Artist](#page-13-15) [By SongName](#page-14-8) [By Album](#page-14-9) [By FileSize](#page-14-10)

#### File

- [Rename](#page-14-11) [Information](#page-14-12) [Make FileName From TAG](#page-14-13)
- Import
- SongPlayer PlayList AmigaAMP PlayList Amplifier PlayList

Settings

- [Preferences](#page-16-2)

# <span id="page-8-0"></span>**1.10 Arguments**

<span id="page-8-3"></span>Arguments - MPEGFILES MPEG Audio file(s) to load on startup. - PUBSCREEN Name of public screen to open the interface on. - CX\_POPUP Popup program at start (default TRUE). - SKIPPLST Skip loading Playlist on startup.

# <span id="page-8-1"></span>**1.11 Tooltypes**

<span id="page-8-4"></span>Tooltypes - PUBSCREEN Name of public screen to open the interface on. - CX\_POPUP Popup program at start (default TRUE). - SKIPPLST Skip loading Playlist on startup.

# <span id="page-8-2"></span>**1.12 Other Projects**

<span id="page-8-5"></span>Other Programs By Me What? Config v1.4 Description

Show Computer Configuration/Bug Reporter.

Requirements

· identify.library · gtlayout.library · textfield.gadget · reqtools.library

Features

· Program have a font-sensitive user interface. · Can be opened on any public Screen. · Has a Bug Report Editor built-in. · Attaches itself to Tools-Menu (AppMenuItem). · Appears as a Commodity. · Easy-to-Use

Download / Aminet

util/misc/WCv14.lha

#### <span id="page-9-0"></span>**1.13 History**

<span id="page-9-1"></span>**History** 

- v1.0 First Aminet release.
- v2.0 Second Aminet release.
- -UPDATE- Total rewrite of program.
- -UPDATE- Bugfixes, new functions.
- v2.1 Third Aminet release.
- -ADDED- MP3 Header Information (BitRate, Frequency, etc).
- -ADDED- Iconify support (Drag 'n' Drop) files.
- -ADDED- Menu items that can't be used at the moment is now disabled.

-ADDED- Default MP3 TAG (explained in [Default Tag Window](#page-18-3)

- -ADDED- "Copy Tag Fields" (explained in [Copy Tag Fields Window](#page-18-2)
- -BUGFIX- Rename function was not working properly (fixed).
- -UPDATE- More fields added to "Comment Format".
- -UPDATE- Removed the `Use' button prefs window.
- -UPDATE- Lot's of changes in source code (cleaning up etc).
- v2.3 Fourth Aminet release.
- -ADDED- MenuItem Sort (sort main list by (FileName/Artist/SongName/Album/FileSize).
- -ADDED- [Status Window](#page-19-3) (Total duration,total filesize, etc).
- -ADDED- [Genre Status Window](#page-19-4) , Create list over all used genres (and unused).
- -ADDED- Default TAG is now optional.
- -ADDED- [KeyFile Protection](#page-7-4) (Remeber keyfile is free).
- -CHANGE- Default TAG can now only be saved from Prefs window.
- -CHANGE- Removed MPEG Information window and replaced it with reqtools-requester.
- -CHANGE- Code changes, source is now split up in even more files.
- -CHANGE- Cosmetic changes made to [prefs window](#page-16-2) .
- -CHANGE- Prefsfile structure changed... make a new one :-)
- -CHANGE- Rewrote some parts of the Argument parser code.
- -BUGFIX- Forgot to free memory when pressing "Remove" button in main window.

-BUGFIX- Fixed some errors in this guide file (there are probably more errors).

- v2.3 Fifth Aminet release.

-ADDED- Finally managed to write an installer script! :-)

-ADDED- I've also added one (!) icon to the program. (by me).

-ADDED- Added Genre button to Default TAG.

-ADDED- Added Import Playlist (Songplayer/AmigaAMP/Amplifier).

-ADDED- Added [popupmenu.library.](#page-12-7) .

-CHANGE- "Tag To FileName" window is now removed and replaced with a [popupmenu](#page-12-7) .

-CHANGE- "Comment Format" window is now removed and replaced with a [popupmenu](#page-12-7) .

-ADDED- Added possibility to load playlist at startup.

-ADDED- Added [Argument](#page-8-3) / [ToolType](#page-8-4) SKIPPLST

-ADDED- Added [Known Bugs](#page-11-8) section to MP3-TagED.guide.

-BUGFIX- "Make FileName From TAG" and "Rename" didn't work correctly. Forbidden characters will be corrected automaticly.

-CHANGE- Cosmetic change made to [Status Window](#page-19-3) . (Listview removed and replaced with a gtlayout specific button).

-CHANGE- Start button in "Copy Tag Fields" window is now Disabled if no fields are marked.

-BUGFIX- Sort fileNames function was not working correctly. If files from different drawer was loaded the filenames wasn't sorted correctly.

-CHANGE- Replaced "Information" requester with a window (AGAIN!). The main reason this is that you can have the window open and browse the loaded files at the same time. (The Information will be updated when you select a file).

-ADDED- Preferences is available for the [Information window](#page-17-4) position.

#### <span id="page-10-0"></span>**1.14 ToDo List**

<span id="page-10-2"></span>ToDo List

- · Add support for Locale.
- · Your Ideas!

#### <span id="page-10-1"></span>**1.15 Credits**

<span id="page-10-3"></span>Credits

- · Olaf `Olsen' Barthel Author of [gtlayout.library](#page-11-10) .
- · Nico Francois & Magnus Holmgren Authors of [reqtools.library](#page-11-11) .
- · Henrik Isaksson Author of [popupmenu.library](#page-12-7) .
- · Mark Ritter / Paul Huxman Thanks for all help with gtlayout.
- · Tobias Persson BETA-Tester + lot's of useful ideas.
- · Christian Nilsson BETA-Tester + lot's of useful ideas.
- · Daniel "Bejron" Andersson Thanks for testing and your ideas.
- · Kirt Strauser Thanks for testing and your ideas.
- · Fredrik Rambris Thanks for the MPEG Header Info Code.
- · Edd Dumbill Thanks for writing the best AmigaGuide creator utility.
- · All Registered Users Without them this version wouldn't exist!!
- · Metallica / HammerFall / Mortum Thanks for your great music.

# <span id="page-11-0"></span>**1.16 Author**

#### <span id="page-11-7"></span>Author

Please send all bug reports, suggestions, comments, keyfile requests etc to:

E-MAIL: vigard@hem2.passagen.se ICQ: 13509476 IRC: vIGGE @ #AmigaSWE / #Amiga.SE (IRCNet)

/Greetings Christian Vigård

(If you want a keyfile than please use "MP3-TagED v2.3 - KeyFile" as subject).

# <span id="page-11-1"></span>**1.17 Request From Author**

<span id="page-11-6"></span>Request From Author

- ICONS

I want Icons to use with the MP3-TagED package (both in MagicWB/NewIcons style).

If you want to help me with this then please [email](#page-11-7) me.

#### <span id="page-11-2"></span>**1.18 Last Words**

<span id="page-11-9"></span>Last Words

My english isn't the best because my native language is Swedish. So if you don't understand this text - sorry :).

If a magazine wishes to put this archive on their disk, I must be notified and granted a free copy of the issue. Usually the Amiga magazines don't even bother to send you an e-mail when they use your work on their disks, they don't even bother to mention your name. That STINKS!

Originally written by : Mopz/NC.Gamez Modified by : Christian Vigård

# <span id="page-11-3"></span>**1.19 Known bugs**

<span id="page-11-8"></span>Known Bugs

If you use the Xen.font - the Genre statistics will be "corrupt".

# <span id="page-11-4"></span>**1.20 GTLayout.library**

<span id="page-11-10"></span>gtlayout.library gtlayout.library is (c) Olaf `Olsen' Barthel

# <span id="page-11-5"></span>**1.21 Reqtools.library**

<span id="page-11-11"></span>reqtools.library

reqtools.library is (c) 1991-1994 Nico François 1995-1996 Magnus Holmgren

# <span id="page-12-0"></span>**1.22 Popupmenu.library**

<span id="page-12-7"></span>popupmenu.library popupmenu.library is (c) Henrik Isaksson e-mail: hki@hem1.passagen.se / henisa-8@student.luth.se www: http://popupmenu.amiga.tm/

# <span id="page-12-1"></span>**1.23 Project / Status**

<span id="page-12-8"></span>Project / Status [Status Window](#page-19-3) will be opened and show: - Loaded File(s) - Total Size - Total duration (HH:MM:SS) - File(s) with TAG

# <span id="page-12-2"></span>**1.24 Project / Hide**

<span id="page-12-9"></span>Project / Hide Iconify the program and place an AppIcon on the default public screen.

# <span id="page-12-3"></span>**1.25 Project / About**

<span id="page-12-10"></span>Project / About Show information about program. See [About Window](#page-15-4) .

# <span id="page-12-4"></span>**1.26 Project / Quit**

<span id="page-12-11"></span>Project / Quit Quit the program.

# <span id="page-12-5"></span>**1.27 MP3-TAG / Read**

<span id="page-12-12"></span>MP3-TAG / Read "Re-read" selected MP3 File.

# <span id="page-12-6"></span>**1.28 MP3-TAG / Write**

<span id="page-12-13"></span>MP3-TAG / Write Write MP3-Tag.

# <span id="page-13-0"></span>**1.29 MP3-TAG / Delete**

<span id="page-13-8"></span>MP3-TAG / Delete Delete ID-Tag from selected file. See [Delete Window](#page-17-6) .

# <span id="page-13-1"></span>**1.30 MP3-TAG / Tag To Comment**

<span id="page-13-9"></span>MP3-TAG / Tag To Comment Attach filecomment from ID-TAG. Configurable through [Preferences Window](#page-16-2)

# <span id="page-13-2"></span>**1.31 MP3-TAG / Copy Tag Fields**

<span id="page-13-10"></span>MP3-TAG / Copy Tag Fields This function will copy all selected fields from the selected MP3 file to all the loaded files. See [Copy Tag Fields Window](#page-18-2) .

# <span id="page-13-3"></span>**1.32 MP3-TAG / Export / Ascii**

<span id="page-13-11"></span>MP3-TAG / Export / Ascii Create list of all loaded MPEG Audio files, (Ascii format).

# <span id="page-13-4"></span>**1.33 MP3-TAG / Export / AmigaGuide**

<span id="page-13-12"></span>MP3-TAG / Export / AmigaGuide Create list of all loaded MPEG Audio files, (AmigaGuide format).

# <span id="page-13-5"></span>**1.34 MP3-TAG / Export / SongPlayer PlayList**

<span id="page-13-13"></span>MP3-TAG / Export / SongPlayer PlayList Create list of all loaded MPEG Audio files, (SongPlayer PlayList).

# <span id="page-13-6"></span>**1.35 MP3-TAG / Sort / By FileName**

<span id="page-13-14"></span>MP3-TAG / Sort / By FileSize Sort loaded files by Filesize.

# <span id="page-13-7"></span>**1.36 MP3-TAG / Sort / By Artist**

<span id="page-13-15"></span>MP3-TAG / Sort / By Artist Sort loaded files by Artist.

#### <span id="page-14-0"></span>**1.37 MP3-TAG / Sort / By Songname**

<span id="page-14-8"></span>MP3-TAG / Sort / By Songname Sort loaded files by Songname.

#### <span id="page-14-1"></span>**1.38 MP3-TAG / Sort / By Album**

<span id="page-14-9"></span>MP3-TAG / Sort / By Album Sort loaded files by Album.

#### <span id="page-14-2"></span>**1.39 MP3-TAG / Sort / By Filesize**

<span id="page-14-10"></span>MP3-TAG / Sort / By FileSize Sort loaded files by Filesize.

#### <span id="page-14-3"></span>**1.40 File / Rename**

<span id="page-14-11"></span>File / Rename Rename selected file. See [Rename Window](#page-17-7) .

#### <span id="page-14-4"></span>**1.41 File / Information**

<span id="page-14-12"></span>File / Information

View MP3 Header Information on selected file, a window will pop up with the header info. You may also doubleclick on a file and get the same result.

#### <span id="page-14-5"></span>**1.42 File / Make FileName From Tag**

<span id="page-14-13"></span>File / Make FileName From Tag

Make filename from ID3-TAG (configurable through preferences window).

#### <span id="page-14-6"></span>**1.43 File / Import / SongPlayer PlayList**

<span id="page-14-15"></span>File / Import / SongPlayer PlayList Import SongPlayer playlist.

#### <span id="page-14-7"></span>**1.44 File / Import / AmigaAMP PlayList**

<span id="page-14-14"></span>File / Import / AmigaAMP PlayList Import AmigaAMP playlist.

# <span id="page-15-0"></span>**1.45 File / Import / Amplifier PlayList**

<span id="page-15-5"></span>File / Import / Amplifier PlayList Import Amplifier playlist.

#### <span id="page-15-1"></span>**1.46 MainWindow**

<span id="page-15-3"></span>Main Window · Add Add MPEG Audio file(s) to list. See [Indicator Window](#page-16-3) . · Remove Remove selected file from list. · Clear Clear entire list. · Read Re-Read ID3-TAG. · Write Write ID3-TAG. · Delete Delete ID3-TAG. Main Window / Strings · SongName Name of song (30 chars). · Artist Name of artist (30 chars). · Album Name of album (30 chars). · Year Creation year (4 chars). · Comment Comment (Can be anything) (30 chars). · [Genre](#page-17-5) Song Genre  $(0-145, 255)$  = Unset).

# <span id="page-15-2"></span>**1.47 AboutWin**

#### <span id="page-15-4"></span>About Window

A window will popup and show some information about the program and the [author](#page-11-7) .

The window will show if the program is registered or not.

#### <span id="page-16-0"></span>**1.48 IndicatorWindow**

<span id="page-16-3"></span>Indicator Window · File Current file that is being read. · Action Show's what the program is doing. · Complete Gauge to show the percentage. · Abort Abort read MPEG Audio File(s).

#### <span id="page-16-1"></span>**1.49 PrefsWindow**

<span id="page-16-2"></span>Preferences Window

· Comment Format

Set filecomment format.

% codes is used - press the [V] button and a menu will popup, then select the items you want.

%f : Path & FileName %B : Bitrate %F : FileName %L : Layer %l : Size of file %S : Sampling Frequency %s : SongName %M : Mode %a : Artist %V : MPEG Version %b : Album %E : Length Second(s) %y : Year %G : Length Minute(s) %g : Genre  $===$  Space  $===$ 

· MP3 Directory

Default directory to use in filerequester.

· Space(s) To Underscore

Convert spaces to Underscore ("\_") in "Tag To FileName" function.

· Tag To FileName

Set filecomment format.

% codes is used - press the [V] button and a menu will popup, then select the items you want.

%F : FileName %b : Album %l : Size of file %y : Year %s : SongName %g : Genre %a : Artist ==== Space ====

· Use Default TAG

Use Default TAG.

· Default TAG Format

Open the [Default MP3-TAG Window](#page-18-3)

· Load at Startup

Load playlist at startup.

· PlayList

PlayList file to load.

· Save

Save Preferences. (PROGDIR:MP3-TagED.config).

· Information

[Information Window SetUp](#page-19-5)

· Cancel

Cancel any changes you have made.

#### <span id="page-17-0"></span>**1.50 GenreWindow**

<span id="page-17-5"></span>Genre Window

· Ok

Use selected genre.

· Cancel

Cancel any changes you have made.

Hint

You can use the cursorkeys to go up and down in the Genre window list.

# <span id="page-17-1"></span>**1.51 DeleteWindow**

<span id="page-17-6"></span>Delete Window

This window will ask you if you want to delete the ID3-TAG in the selected file.

· Yes

Delete the ID3-TAG.

· No

(Abort) Close Window.

# <span id="page-17-2"></span>**1.52 RenameWindow**

<span id="page-17-7"></span>Rename Window

· Rename

Current filename.

· As

New filename.

· Okay

Rename file.

· Cancel

Abort...

# <span id="page-17-3"></span>**1.53 InformationWindow**

<span id="page-17-4"></span>Information Window

This window will show some information about the MP3 file you've selected.

The information you will get is:

- ID - Layer - BitRate - Frequency - Mode - Length - FrameSize

· Close

Close window and continue.

# <span id="page-18-0"></span>**1.54 CopyTagWindow**

<span id="page-18-2"></span>Copy Tag Window

· SongName

Select `SongName' and the program will copy it to all other loaded MPEG Audio files.

· Artist

Select `Artist' and the program will copy it to all other loaded MPEG Audio files.

· Album

Select `Album' and the program will copy it to all other loaded MPEG Audio files.

· Year

Select `Year' and the program will copy it to all other loaded MPEG Audio files.

· Comment

Select `Comment' and the program will copy it to all other loaded MPEG Audio files.

· Start

Write loaded ID3-TAG to all other loaded files. The program will start at top and write the ID3-TAG to all your files, it doesn't matter if you select the last file all other files will have the same ID3-TAG anyway.

· Cancel

Cancel any changes you have made.

#### <span id="page-18-1"></span>**1.55 DefaultTagWindow**

<span id="page-18-3"></span>Default Tag Window

This window is used to let you have your own Default ID3-TAG. So if a file doesn't have a ID3-TAG then the text you write in this window will appear as ID3-TAG in main window.

· SongName

Default `SongName' TAG.

· Artist

Default `Artist' TAG.

· Album

Default `Album' TAG.

· Year

Default `Year' TAG.

· Comment

Default `Comment' TAG.

· Genre

Default `Genre' TAG.

· Use

Use new settings (this will only work if you save the config in Preferences window).

· Cancel

Cancel any changes you have made.

# <span id="page-19-0"></span>**1.56 Information Window SetUp**

<span id="page-19-5"></span>Information Window SetUp Preferences window for [Information window](#page-17-4) . · Window Position - Center Center information window on public screen. - Define Define your own position for Information window. · Left Left edge Information window. · Top Top edge Information window. · Use Use settings. · Test Where will the window popup (you decide :) · Cancel Cancel any changes you have made.

#### <span id="page-19-1"></span>**1.57 Status Window**

<span id="page-19-3"></span>Status Window This window will show: - Loaded File(s) - Total Size - Total duration (HH:MM:SS) - File(s) with TAG · Save Save the information to a file. · Genre Genre Statistics [Genre Status Window](#page-19-4) · Close Close `Status' window.

# <span id="page-19-2"></span>**1.58 Genre Status Window**

<span id="page-19-4"></span>Genre Status Window

This window will show a list with all genres and how many mp3's using a genre item.

Example:

-UNSET- 4 <-- 4 loaded files has -UNSET- as genre. A Capella 0 <-- 0 loaded files has A Capella as genre. Acid 27 <-- 27 loaded files has Acid as genre. Acid Jazz 0 Acid Punk 0 Acoustic 4 <-- Etc...

· Save

Save the information to a file.

· Close

Close `Genre Status' window.

#### <span id="page-20-0"></span>**1.59 EMAILWARE**

<span id="page-20-4"></span>EMAILWARE

MP3-TAGED IS RELEASED AS EMAILWARE. THIS MEANS IF YOU USE IT, YOU'LL HAVE TO [SEND](#page-11-7) ME AN E-MAIL.

I HAVE PUT ALOT OF TIME AND EFFORT INTO THIS PROJECT, SO THE LEAST YOU CAN DO IS SEND ME AN E-MAIL. TO USE THIS PROGRAM TO 100% YOU NEED TO [REGISTER](#page-7-4)

WANT TO PUT THIS ARCHIVE ON A MAGAZINE DISK ? FIRST OF ALL READ [Disclamer](#page-6-5)

#### <span id="page-20-1"></span>**1.60 Complete List 1**

<span id="page-20-5"></span>[What? Config v1.4](#page-8-5) Copyright © 1997-1998 by Christian Vigård ----

System Information ~~~~~~~~~~~~~~~~~~~~~~~~~~~ Computer Amiga 1200 CPU 68030 FPU None MMU 68030 OS Version V39.106 Exec Version V39.47 Workbench Version V39.29 AmigaOS ROM Size 512.0KB ChipSet AGA Graphic OS AmigaOS Chip RAM ~2.0MB Fast RAM 32.0MB Total RAM ~34.0MB SetPatch Version V43.6 Audio OS AHI AmigaOS 3.0 Virtual Chip RAM 0 Virtual Fast RAM 0 Virtual Total RAM 0 Non-Virtual Chip RAM ~2.0MB Non-Virtual Fast RAM 32.0MB Non-Virtual total RAM ~34.0MB Vector Base Register 0x00000000 Last Alert Code FFFFFFFF VBlank Frequency 50 Hz Power Supply Frequency 50 Hz System E Clock Frequency 709379 Hz A500/A2000 Slow RAM 0 GARY revision None RAMSEY revision None Battery backed up clock Found Chunky to Planar hardware None PowerPC CPU None PowerPC processor clock 0 MHz Revision of the main processor N/A CPU clock 50 MHz FPU clock 0 MHz Access time of the main board RAM 80 ns Width of the main board RAM 32 CAS mode of the main board RAM Double Bandwitdh of the main board RAM 4 Used TCP/ID stack None Used PowerPC OS None Agnus Chip type and revision Alice 8374 Rev. 3-4 Agnus Chip mode PAL ----

Boards ~~~~~~ 01: Blizzard 1230-IV accelerator (Phase 5)

#### <span id="page-20-2"></span>**1.61 Complete List 2**

<span id="page-20-6"></span>[What? Config v1.4](#page-8-5) Copyright © 1997-1998 by Christian Vigård ----

System Information ~~~~~~~~~~~~~~~~~~~~~~~~~~~~ Computer Amiga 4000 CPU 68060 FPU 68060 MMU 68060 OS Version V40.70 Exec Version V40.10 Workbench Version V39.29 AmigaOS ROM Size 512.0KB ChipSet AGA Graphic OS CyberGraphX 3 Chip RAM ~2.0MB Fast RAM 63.5MB Total RAM ~65.5MB SetPatch Version V43.6 Audio OS AHI AmigaOS 3.1 Virtual Chip RAM 0 Virtual Fast RAM 0 Virtual Total RAM 0 Non-Virtual Chip RAM ~2.0MB Non-Virtual Fast RAM 63.5MB Non-Virtual total RAM ~65.5MB Vector Base Register 0x0813C130 Last Alert Code FFFFFFFF VBlank Frequency 50 Hz Power Supply Frequency 50 Hz System E Clock Frequency 709379 Hz A500/A2000 Slow RAM 0 GARY revision Normal RAMSEY revision F Battery backed up clock Found Chunky to Planar hardware None PowerPC CPU None PowerPC processor clock 0 MHz Revision of the main processor 1 CPU clock 50 MHz FPU clock 50 MHz Access time of the main board RAM 80 ns Width of the main board RAM 32 CAS mode of the main board RAM Double Bandwitdh of the main board RAM 4 Used TCP/ID stack None Used PowerPC OS None Agnus Chip type and revision Alice 8374 Rev. 3-4 Agnus Chip mode PAL ----

Boards ~~~~~~~ 01: CyberStorm '060 MK-II Flash ROM (Phase 5) 02: Delfina DSP DSP (Petsoff LP) 03: Picasso II / II+ graphics RAM (VillageTronic) 04: Picasso II / II+ graphics (VillageTronic) 05: Ariadne Ethernet (VillageTronic) 06: IO-Extender multi I/O (GVP)

#### <span id="page-20-3"></span>**1.62 Index**

Index of database 78695fc0-0 Documents [AboutWin](#page-15-4) [Arguments](#page-8-3) [Author](#page-11-7) [Complete List 1](#page-20-5)

[Complete List 2](#page-20-6) [CopyTagWindow](#page-18-2) [Credits](#page-10-3) [DefaultTagWindow](#page-18-3) [DeleteWindow](#page-17-6) [Description](#page-5-3) [Disclamer](#page-6-5) [EMAILWARE](#page-20-4) [Features](#page-6-4) [File / Import / AmigaAMP PlayList](#page-14-14) [File / Import / Amplifier PlayList](#page-15-5) [File / Import / SongPlayer PlayList](#page-14-15) [File / Information](#page-14-12) [File / Make FileName From Tag](#page-14-13) [File / Rename](#page-14-11) [Genre Status Window](#page-19-4) [GenreWindow](#page-17-5) [GTLayout.library](#page-11-10) [History](#page-9-1) [How to get a free KeyFile](#page-7-4) [How to install](#page-7-5) [IndicatorWindow](#page-16-3) [Information Window SetUp](#page-19-5) [InformationWindow](#page-17-4) [Known bugs](#page-11-8) [Last Words](#page-11-9) [MainWindow](#page-15-3) [Menus](#page-7-7) [MP3-TAG / Copy Tag Fields](#page-13-10) [MP3-TAG / Delete](#page-13-8) [MP3-TAG / Export / AmigaGuide](#page-13-12) [MP3-TAG / Export / Ascii](#page-13-11) [MP3-TAG / Export / SongPlayer PlayList](#page-13-13) [MP3-TAG / Read](#page-12-12) [MP3-TAG / Sort / By Album](#page-14-9) [MP3-TAG / Sort / By Artist](#page-13-15) [MP3-TAG / Sort / By FileName](#page-13-14) [MP3-TAG / Sort / By Filesize](#page-14-10) [MP3-TAG / Sort / By Songname](#page-14-8) [MP3-TAG / Tag To Comment](#page-13-9) [MP3-TAG / Write](#page-12-13) [MP3-TagED v2.3](#page-5-4) [MP3-TagED Windows](#page-7-6) [Other Projects](#page-8-5) [Popupmenu.library](#page-12-7) [PrefsWindow](#page-16-2) [Project / About](#page-12-10) [Project / Hide](#page-12-9) [Project / Quit](#page-12-11) [Project / Status](#page-12-8) [RenameWindow](#page-17-7) [Reqtools.library](#page-11-11) [Request From Author](#page-11-6) [Status Window](#page-19-3) [System Requirements](#page-6-3) [ToDo List](#page-10-2) **[Tooltypes](#page-8-4)** Buttons [Arguments \(CLI\)](#page-8-3) [Author](#page-11-7) [Credits](#page-10-3) [Description](#page-5-3) [Disclamer](#page-6-5) [Features](#page-6-4) [History](#page-9-1) **[How to Install MP3-TagED](#page-7-5)** [KeyFile](#page-7-4) [Known bugs](#page-11-8) [Last Words](#page-11-9) [Menus](#page-7-7) [Other Projects](#page-8-5) [Request From Author](#page-11-6) [System Requirements](#page-6-3) [ToDo List](#page-10-2)

[ToolTypes \(WB\)](#page-8-4) [Windows](#page-7-6)

[About](#page-12-10) [About Window](#page-15-4) AmigaAMP PlayList [AmigaGuide](#page-13-12) Amplifier PlayList [Argument](#page-8-3) [Ascii](#page-13-11) [Author](#page-11-7) [By Album](#page-14-9) [By Artist](#page-13-15) [By FileName](#page-13-14) [By FileSize](#page-14-10) [By SongName](#page-14-8) [Complete List](#page-20-5) [Complete List](#page-20-6) [Copy Tag Fields](#page-13-10) [Copy Tag Fields Window](#page-18-2) [Copy Tag Window](#page-18-2) [Default MP3-TAG Window](#page-18-3) [Default Tag Window](#page-18-3) [Delete](#page-13-8) [Delete Window](#page-17-6) [Disclamer](#page-6-5) [email](#page-11-7) [EMAILWARE](#page-20-4) [FREE](#page-7-4) [Genre](#page-17-5) [Genre Status Window](#page-19-4) [Genre Window](#page-17-5) [gtLayout.library](#page-11-10) [Hide](#page-12-9) [history](#page-9-1) [Indicator Window](#page-16-3) [Information](#page-14-12) [Information SetUp Window](#page-19-5) [Information Window](#page-17-4) [Information Window SetUp](#page-19-5) [KeyFile Protection](#page-7-4) [Known Bugs](#page-11-8) [Last Words](#page-11-9) [Main Window](#page-15-3) [Make FileName From TAG](#page-14-13) [popupmenu](#page-12-7) [popupmenu.library](#page-12-7) [popupmenu.library.](#page-12-7) [Preferences](#page-16-2) [Preferences Window](#page-16-2) [prefs window](#page-16-2) [Quit](#page-12-11) [Read](#page-12-12) [REGISTER](#page-7-4) [Rename](#page-14-11) [Rename Window](#page-17-7) [reqtools.library](#page-11-11) [SEND](#page-11-7) [SongPlayer PlayList](#page-13-13) SongPlayer PlayList [Status](#page-12-8) [Status Window](#page-19-3) [Tag To Comment](#page-13-9) [ToolType](#page-8-4) [What? Config v1.4](#page-8-5) **[Write](#page-12-13)**